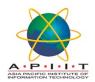

## HOW TO RENEW A BORROWED BOOK

Please follow the instructions below to "Renew your library book"

1. Please log in to "<u>library.apiit.lk</u>"

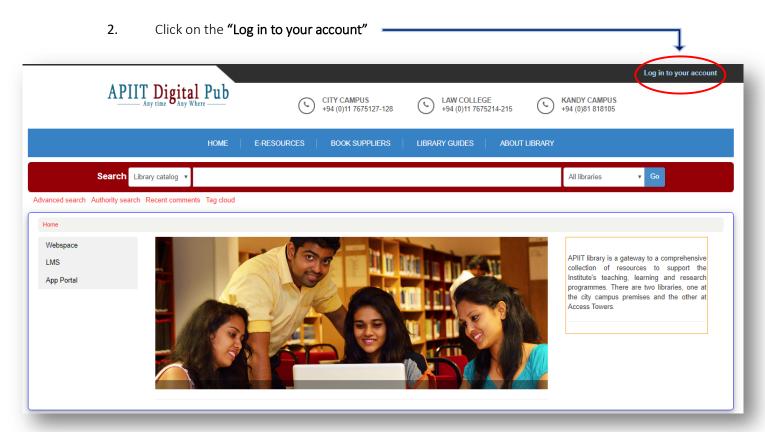

3. Enter your lab log in credentials to log in to the page.

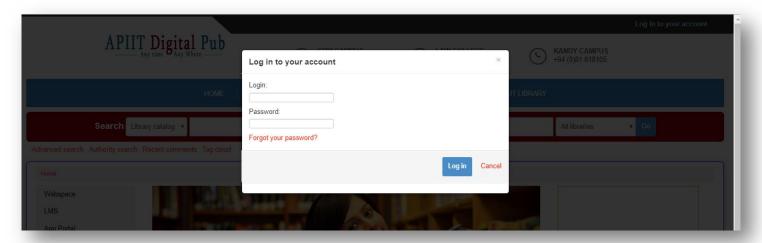

4. You can see the items you have borrowed and just select the title first, **if you need to** renew the selected title only and then click "renew selected" or click on Renew all

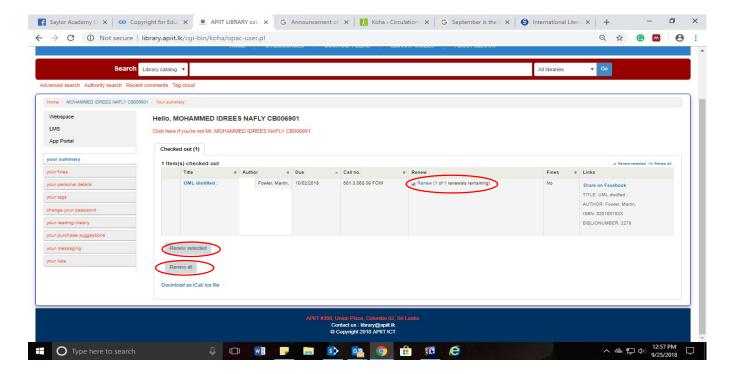

5. The new due date will be shown as below.

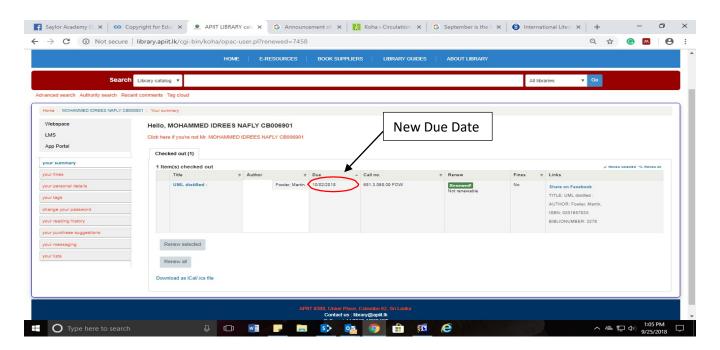

If you need any clarification please write to <a href="mailto:library@apiit.lk">library@apiit.lk</a> or call +94-11-7672127-129,+94-11-7675214-215

Thank you!